# Fremgangsmåte for e-rekvisisjon

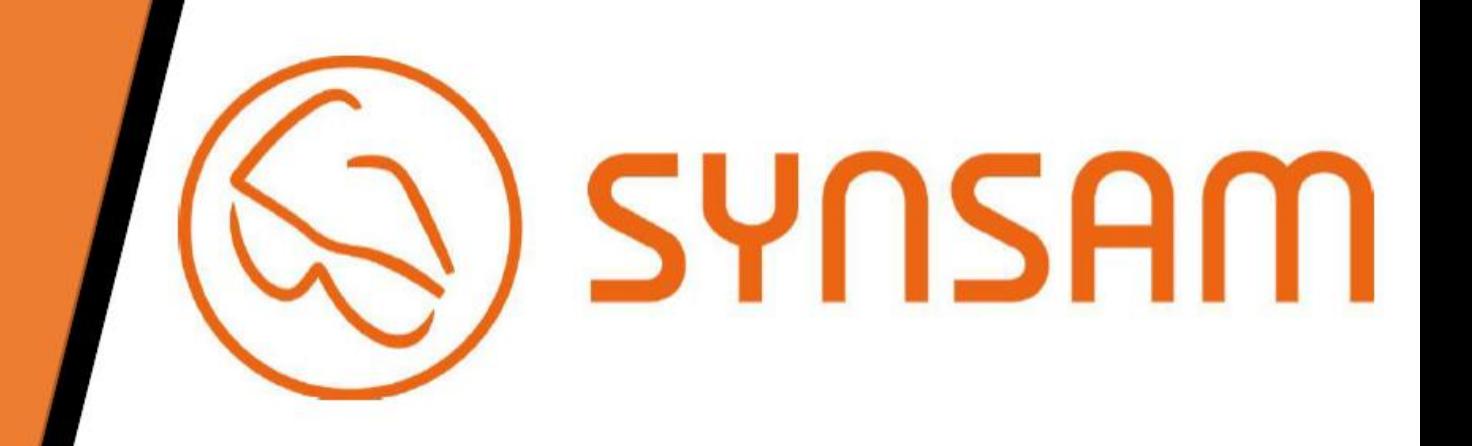

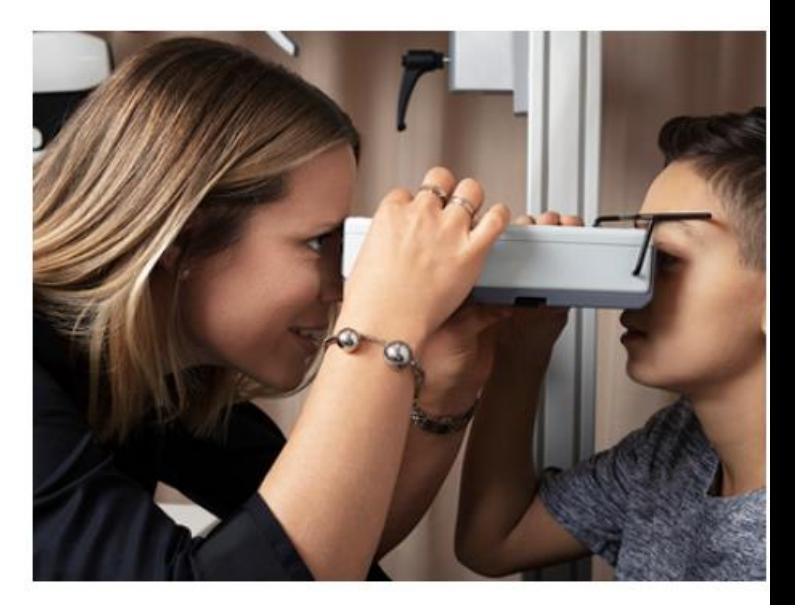

### Bestill synsundersøkelse

Synsundersøkelsen er kostnadsfri når du tegner et brilleabonnement

Bestill din time til synsundersøkelse her. Vi anbefaler å sjekke synet regelmessig.

En vanlig synsundersøkelse tar omtrent 45 minutter.

Å bestille en time tar bare et par minutter!

# Steg 1.

- Gå inn på synsam.no/bestill-synstest
	- Velg Databriller/Vernebriller

#### Velg undersøkelsestype  $\bullet$

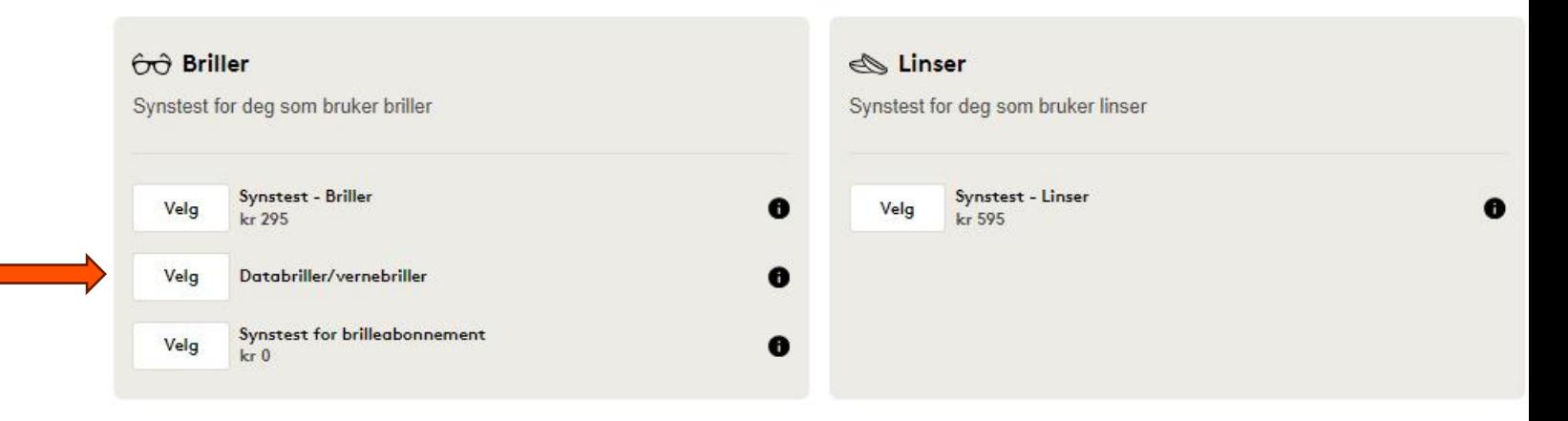

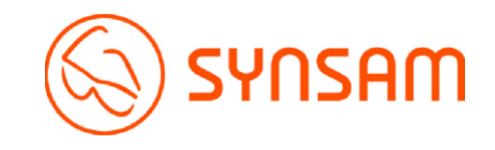

# Steg 2.

• Velg ønsket butikk. (Her kan man søke på nærmeste butikk enten ved å skrive inn manuelt, eller trykk på «bruk min posisjon»

### Q Søk etter by, navn eller sted. Søk Bruk min posisjon  $\bigodot$ Oslo Synsam Aker Brygge Velg Synsam Alexander Kiellands plass Velg Velg Synsam Bislet Velg Synsam Bjølsen Velg Synsam Carl Berner Synsam Frogner Velg Velg Synsam Furuset Synsam Grorud Velg

**Velg butikk** 

Ω

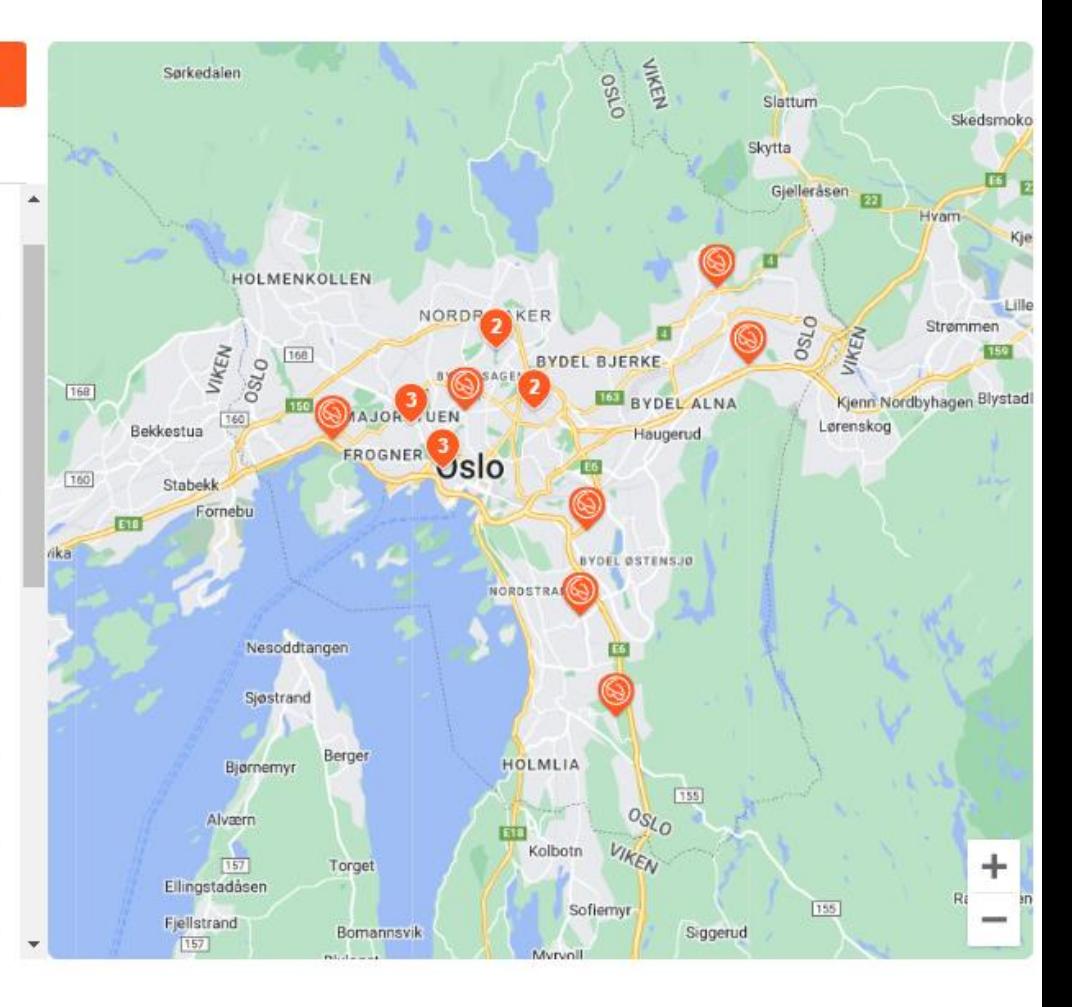

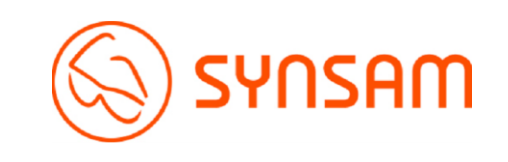

### S Velg tidspunkt for undersøkelsen

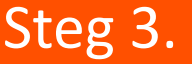

• Velg ønsket tidspunkt. (Finner du ikke et tidspunkt som passer, trykk på «Neste uke»

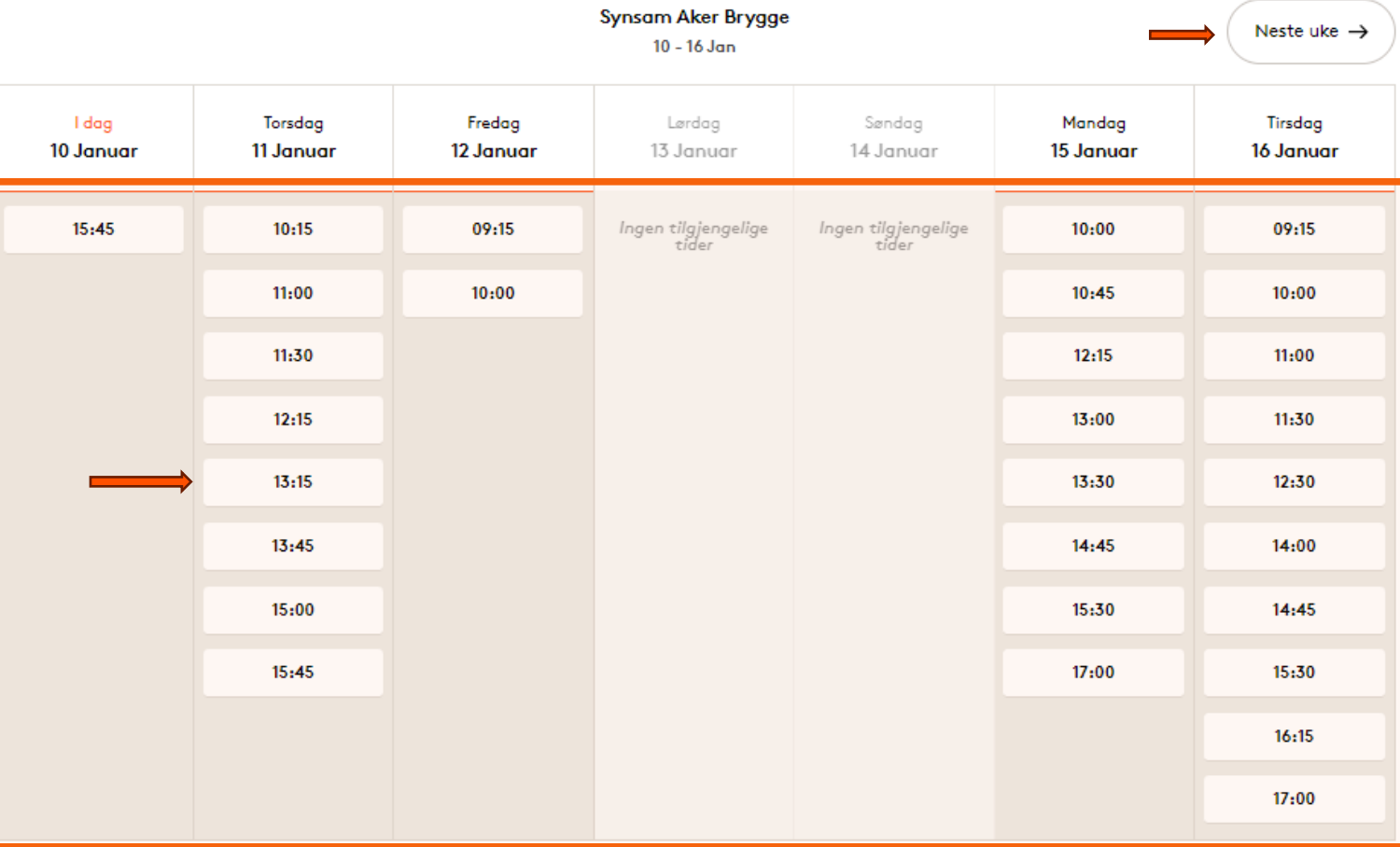

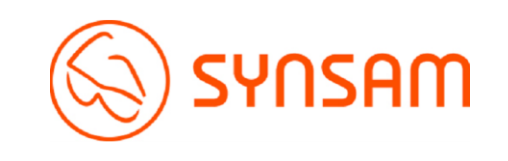

## Steg 4. • Fyll inn dine opplysninger

#### 4 Dine opplysninger

#### Fyll inn fødselsdato

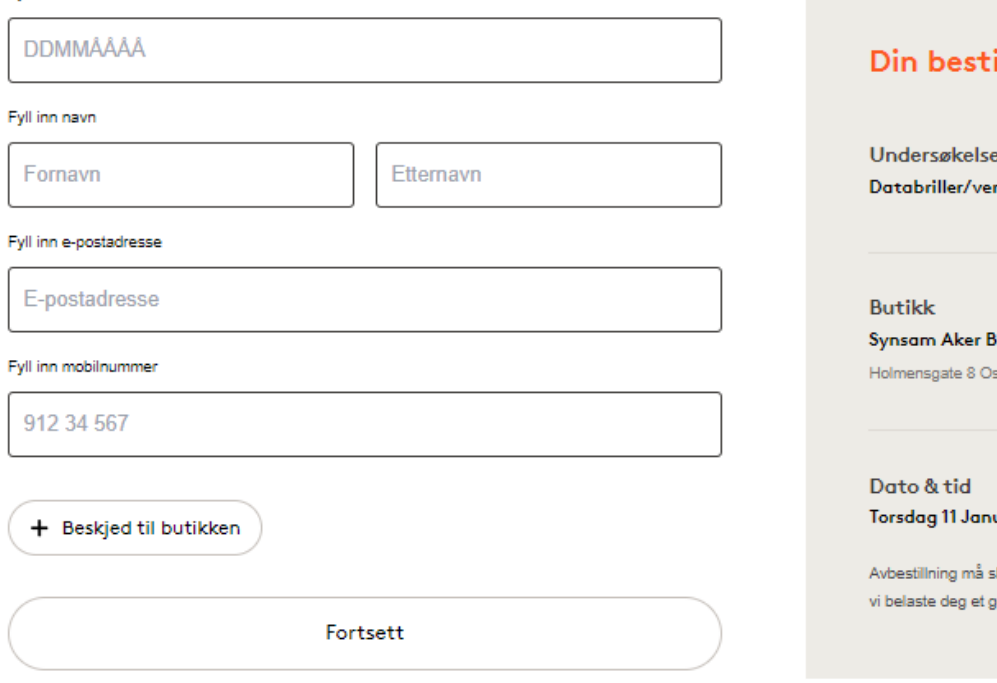

## Din bestilling Undersøkelsestype Endre Databriller/vernebriller Endre Synsam Aker Brygge Holmensgate 8 Oslo, 0250 Endre Torsdag 11 Januar 13:15 Avbestillning må skje senest 24 timer før besøket. Ved manglende avbestilling kan vi belaste deg et gebyr på 495 kroner.

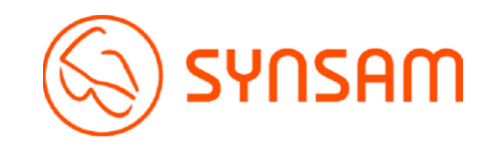

### **Bedriftsinformasjon**

#### Bestillingsunderlag

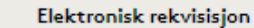

Rekvisisjonen fylles enkelt ut og sendes digitalt til din nærmeste leder for godkjenning. Når rekvisisjonen er godkjent av din leder vil Synsam motta den automatisk.

#### Søk med organisasjonsnummer

### NNN-NNN-NNN F Søk **Her legger du inn navn og e-postadresse på lederen som skal godkjenne bestillingen.**Din chef/inköpsansvaria Fornavn Etternavn Fornavn Etternavn E-postadresse E-postadresse Referanse For faktura til din bedrift. Hvis du ikke vet din referanse, vennligst finn den og

**Her legger du inn innkjøpsordrenummeret du får fra innkjøper etter at du har sendt inn [behovsskjemaet på ntnu.no.](https://i.ntnu.no/bestille)**

Referanse 1

Referanse 1

oppgi den under synsundersøkelsen.

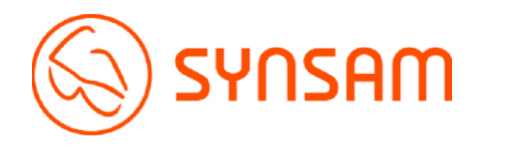

Fortsett

# Steg 5.

- Fyll inn organisasjonsnr og søk
- Skriv så inn navn og epost til den som godkjenner kjøpet internt/ansvarlige. En epost med link for godkjenning blir sendt til mottaker som så trykker godkjenn. Når dette er gjort er timen bestilt og du vil få en timebekreftelse på epost/sms.

# Steg 6.

- Velg Terminalbriller.
- Fyll inn arbeidsavstand 1-3.
- Fullfør bestilling

#### Velg brilletype

- $\sqrt{}$  Terminalbriller
- Vernebriller

#### Arbeidsavstand

For å kunne bestille databriller trenger vi å vite hvilken arbeidsavstand du har.

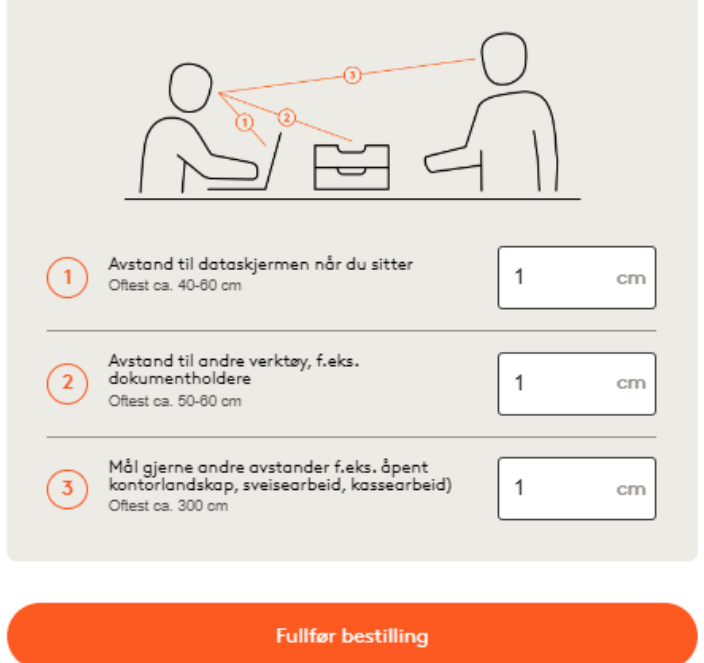

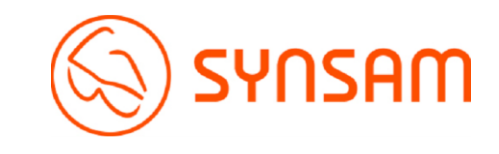

Gratulerer, din time er nå bestilt og din nærmeste leder/godkjenner av timebestilling har nå mottatt en epost for godkjenning av time.

Din medarbeider har bestilt en synsundersøkelse for vernebriller og databriller i henhold til arbeidsmiljølovens forskrift om organisering, ledelse og medvirkning §14-4. Din godkjennelse av rekvisisjon er nødvendig.

Hvis synsundersøkelsen avdekker at briller er nødvendig i forbindelse med den ansattes arbeide dekker denne rekvisisjon også disse. Under synsundersøkelsen avdekker og anbefaler optiker hvilken glasstype medarbeideren har behov for. Briller tilpasset den enkelte medarbeiders arbeidssituasjon (databriller/vernebriller) er fradragsberettiget.

Herved godkjenner jeg at gjennomføre bestilt synsundersøkelse og hvis behov avdekkes bestille briller tilpasset arbeidsplass.

> Ja **Nei**

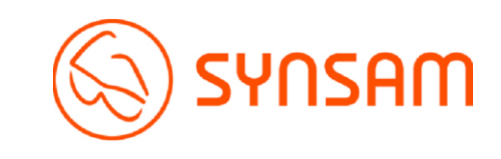